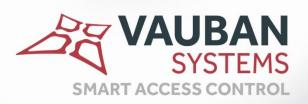

# VERSO+ VERSO+ 220

Versions 1,2 and 4 readers

# **TECHNICAL INFORMATION**

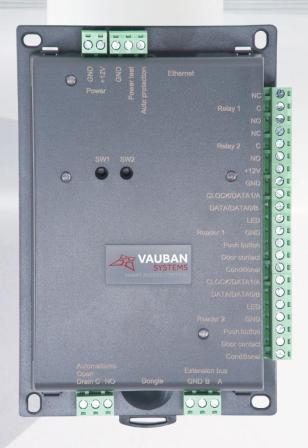

WWW.VAUBAN-SYSTEMS.FR

| Acknowledgement                                                       | 3  |
|-----------------------------------------------------------------------|----|
| Information and recommendations                                       | 4  |
| Technical characteristics                                             | 5  |
| VERSO+                                                                |    |
| VERSO+ 220                                                            | 5  |
| Compatibility                                                         | 5  |
| Connecting a device using the wiegand or clock&data protocol          | 6  |
| Connecting V-EXT4+ and V-EXT-IO                                       | 7  |
| CONNECTING A POWER LOSS BOLT AND AN ELECTROMAGNETIC DOOR              |    |
| CONNECTING A STANDARD POWER-ON DOOR LOCK                              |    |
| Connecting a push button and microswitch to the coffret 220 enclosure | 10 |
| Connecting the power supply                                           | 11 |
| CONNECTING THE verso+ UNIT TO AN Ethernet NETWORK                     | 12 |
| Installation OF VISOR dongle                                          | 13 |
| Use of the web server                                                 | 14 |
| Functions of the terminals                                            | 15 |
| Use of the reset buttons                                              | 16 |
| Free installer hotline                                                | 17 |

# ACKNOWLEDGEMENT

Dear client,

You have just purchased a "VERSO" unit manufactured by the French company Vauban Systems.

We thank you for your interest in our products.

If you want more information about our range, please visit our website  $\[\underline{www.vauban-systems.fr}.\]$ 

We wish you a trouble-free installation.

Vauban Systems

### INFORMATION AND RECOMMENDATIONS

Œ

Pursuant to European directive UTE C00-200 incorporating directives 2004/108/CE, VERSO+ complies with the following standards:

- ♣ NF EN 50081-1 governing electromagnetic radiation,
- → NF EN 50082-1 governing electromagnetic susceptibility.
- **← Cabling recommendations:** the cables used to connect readers, the network and other peripherals must be installed in accordance with the instructions for Level 2 (protected environment) of standard NF EN 61000-4-4.
  - → This product must be installed by an approved company. Incorrect installation and use
    may result in electric shock or fire. Before installation, read the technical information and
    comply with the recommendations for assembling the product.
- + For the 220V version, once the power is turned off, all the internal capacitors will discharge themselves to a safe level after 60 seconds under normal conditions.

  However, in the event of a power failure, the charge may be maintained for much longer and suitable precautions should be taken before handling the product.

### **TECHNICAL CHARACTERISTICS**

#### **VERSO+**

Maximum power consumption: 300 mA
 Supply voltage: 9-14VDC
 Weight with housing: 257g

Housing dimensions: 170 x 116 x 40 mm
 Operating temperature: 0°C à + 50°C
 Control relay: 1A / 12V - 1A / 24V

#### **VERSO+ 220**

★ Weight with housing: 4Kg

→ Housing dimensions: 365 x 310 x 90 mm

♣ Operating temperature: 0°C à + 50°C

+ Alimentation 220V intégrée :

Output voltage: 12VMaximum output current: 3A et 2A

Battery connection: 12V, 7Ah (dim. 151 x 97,5 x 65 mm)

or 12V, 18Ah (dim. 181 x 167 x 76 mm)

o Control relay: 1A / 12V – 1A / 24V

## **COMPATIBILITY**

The VERSO+ 2 unit is compatible with the version 2.0.0.20 of VISOR or higher.

The VERSO+ 1 and 4 units are compatible with the version 2.0.0.24 of VISOR or higher.

To download the latest version, you can use the link:

www.vauban-systems.fr/Visor.zip

The VERSO+ units is compatible with our modules V-EXT4, V-EXT4+, V-EXTIO et V-EXTLCD.

# CONNECTING A DEVICE USING THE WIEGAND OR CLOCK&DATA PROTOCOL

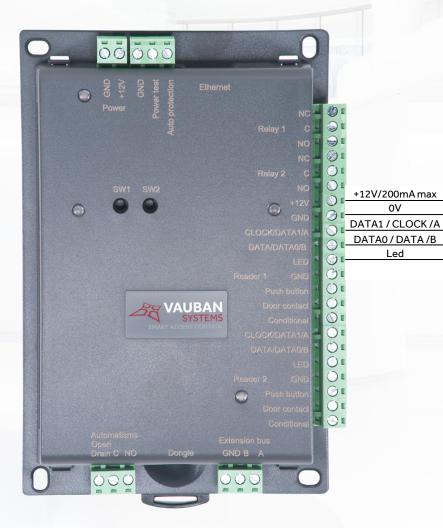

#### **WIEGAND:**

- Proximity readers (HID, STID, DESTEIR, INDALA, ...)
- ★ Key pads (XPR, ...)
- Biometric readers (MORPHO, ...)
- Radio receivers (TECHNO EM, ...)

#### **CLOCK & DATA:**

- Magnetic strip readers
- Barcode readers
- Proximity readers
- Radio receivers

#### RS485:

- DIGITOUCH MINI EXT
- **★** SSCP
- ◆ OSDP

#### **INFORMATIONS:**

- + 5 conductors (3 pairs recommended)
- Max. distance: 100m (30m in RS485)
- **†** Cable type: 0.6 mm (SYT recommended)
- Screen: Optional

<u>WARNING</u>: If you use an external power supply for your proximity readers, take care to connect the various earths to that of the unit.

**WARNING**: Do not install the unit-reader cables near other high voltage or high current cables, particularly 220V or higher.

**NOTE:** Each reader can have different technology (e.g. Reader 1 using Wiegand, Reader 2 using Clock & Data).

## **CONNECTING V-EXT4+ AND V-EXT-IO**

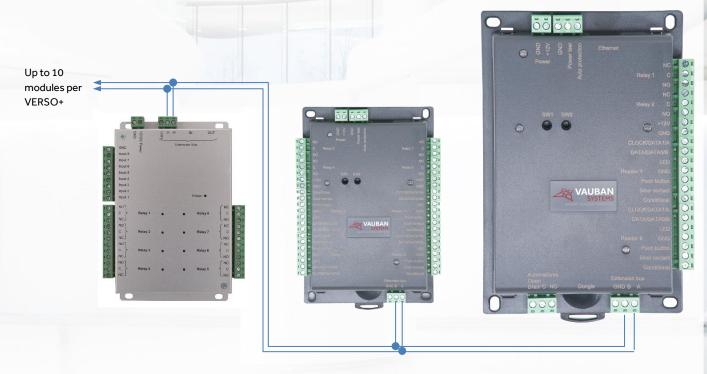

Bus RS485

You can also use the A and B terminals on the V-EXT4 modules to connect an RS485 bus.

#### **INFORMATIONS:**

- + 2 conductors (2 pairs recommended)
- + Max. distance: 750 m
- Cable type: 0.6 mm (SYT recommended)

<u>WARNING</u>: Do not install the cables near other high voltage or high current cables, particularly 220V or higher. Use the same pair for the A and B lines.

# CONNECTING A POWER LOSS BOLT AND AN ELECTROMAGNETIC DOOR LOCK OPERATING ON POWER LOSS

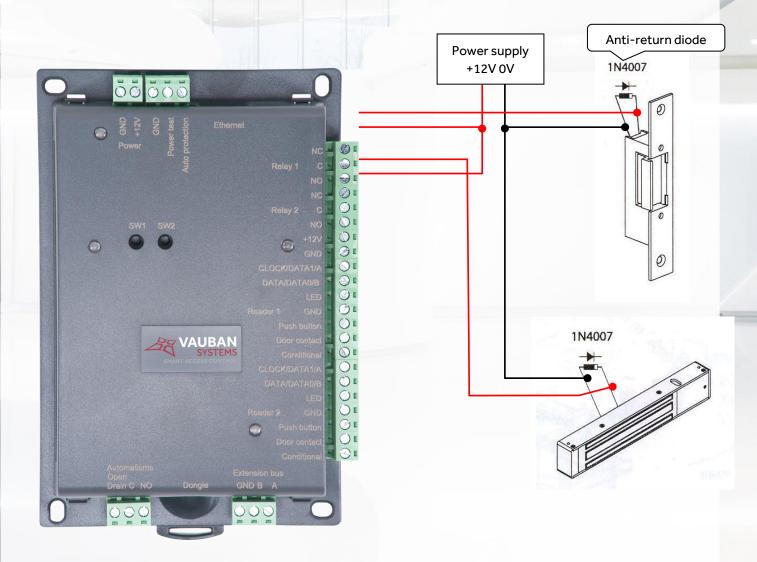

<u>WARNING</u>: In order to prevent random malfunctions that may interfere with proper system operation due to back-currents, it is imperative to use and connect the anti-back-current diodes supplied with the unit in compliance with the cabling diagram above.

Even when using an additional uninterruptible power supply for locking separate to that of the unit, it is obligatory to follow the above cabling diagram.

# CONNECTING A STANDARD POWER-ON DOOR LOCK

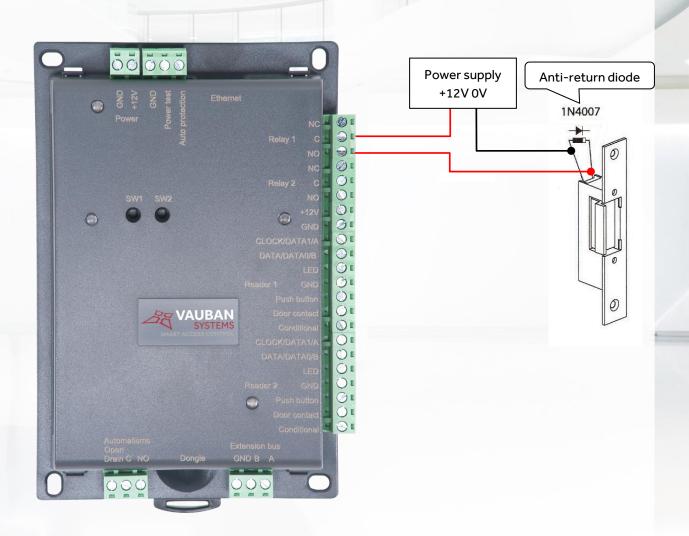

<u>WARNING</u>: In order to prevent random malfunctions that may interfere with proper system operation due to back-currents, it is imperative to use and connect the anti-back-current diodes supplied with the unit in compliance with the cabling diagram above.

Even when using an additional uninterruptible power supply for locking separate to that of the unit, it is obligatory to follow the above cabling diagram.

# CONNECTING A PUSH BUTTON AND MICROSWITCH TO THE COFFRET 220 ENCLOSURE

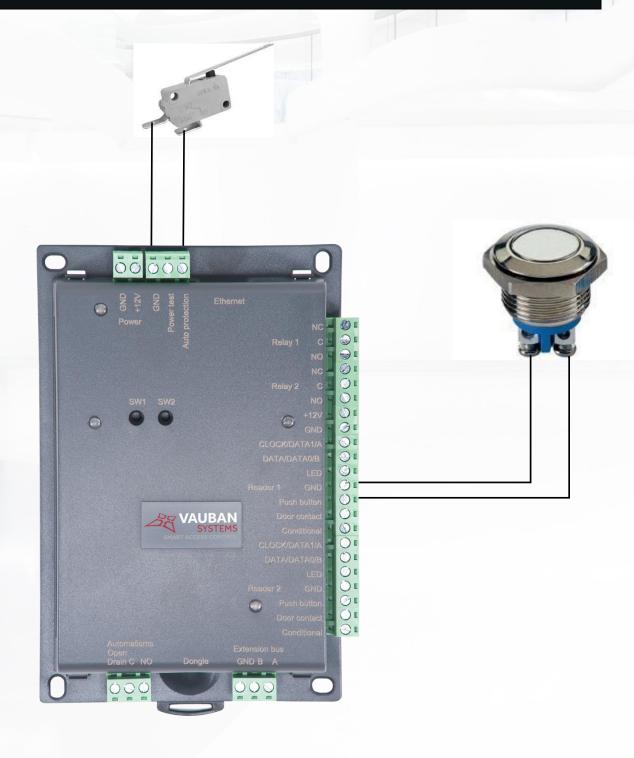

# CONNECTING THE POWER SUPPLY

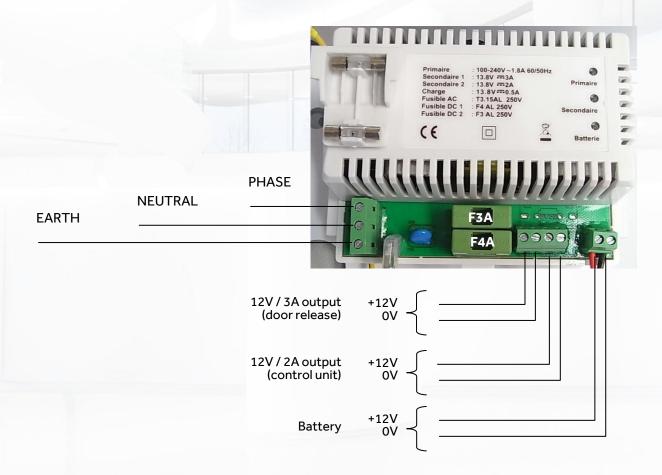

# CONNECTING THE VERSO+ UNIT TO AN ETHERNET NETWORK

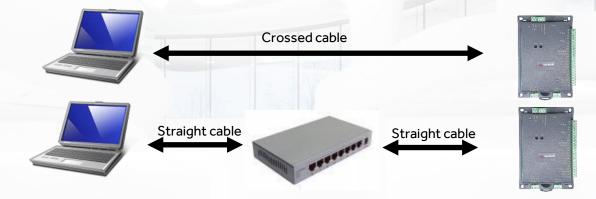

Each VERSO+ unit has an IP address. This address is printed on a sticker on the unit housing.

To configure a different IP address, you can use the **"Automatic detection"** menu in VISOR. To do this proceed as follows:

- + Configure your PC static IP address near of the address range of the unit 192.168.2.xxx
- → Après avoir créé votre installation, au premier lancement, VISOR vous propose de créer une nouvelle centrale
- + Click on the "Search" button
- + A list of detected units will appear
- + Double click on the unit you want to add
- + Check the equipment list to confirm that your unit is properly connected.

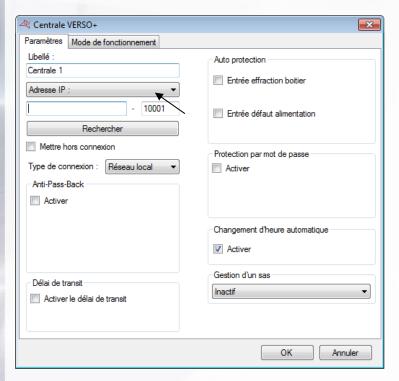

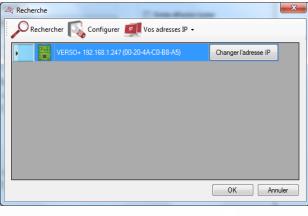

### **INSTALLATION OF VISOR DONGLE**

To use the VISOR software, you must, in certain cases (see following table), install a dongle on your unit.

#### **USE OF THE DONGLE**

| Number of readers in the installation | Software    | Dongle             |
|---------------------------------------|-------------|--------------------|
| Up to 4 readers                       | VISOR LIGHT | No dongle required |
| Up to 10 readers                      | VISOR-10    | Dongle required    |
| Up to 40 readers                      | VISOR-40    | Dongle required    |
| Up to 80 readers                      | VISOR-80    | Dongle required    |
| Up to 140 readers                     | VISOR-140   | Dongle required    |
| Up to 840 readers                     | VISOR-840   | Dongle required    |

Installation of dongle: with the power off, install the dongle as shown below:

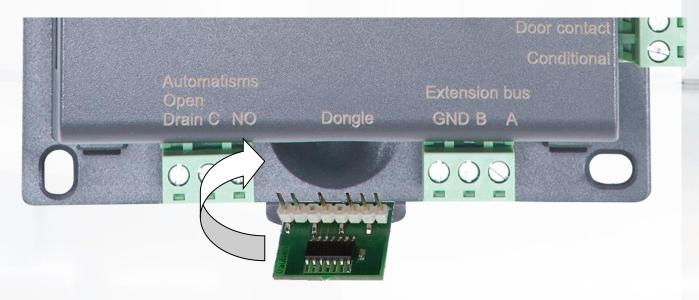

To confirm proper operation, **VISOR** shows the version being used at the bottom of the main screen. Your unit must be rated for the dongle to be detected.

If you do not have the correct dongle for your installation type, your units will be displayed "rated" in the equipment list but no updates or event collection will be performed.

# USE OF THE WEB SERVER

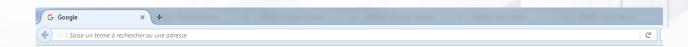

To access at the web server, launch your web browser and enter the IP address of the VERSO+ units. A login and a password are required.

The default login is « admin » and the password is located on the label bonded on the housing.

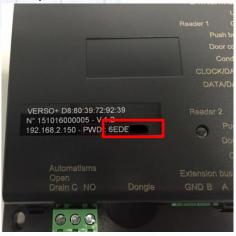

You access to the home page.

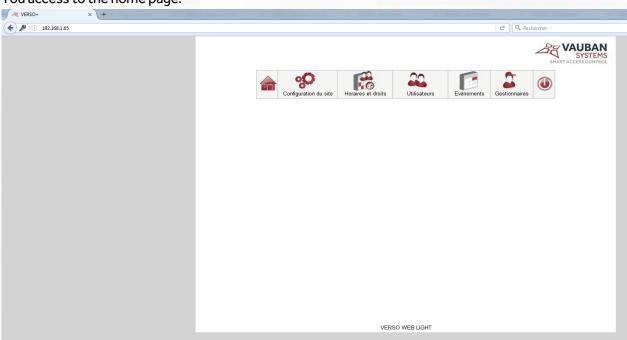

According to the number of readers managed, a dongle may be required:

| Number of readers in the installation | Software        | Dongle             |
|---------------------------------------|-----------------|--------------------|
| Up to 4 readers                       | VERSO WEB LIGHT | No dongle required |
| Up to 10 readers                      | VERSO WEB-10    | Dongle required    |
| Up to 42 readers                      | VERSO WEB-42    | Dongle required    |

### **FUNCTIONS OF THE TERMINALS**

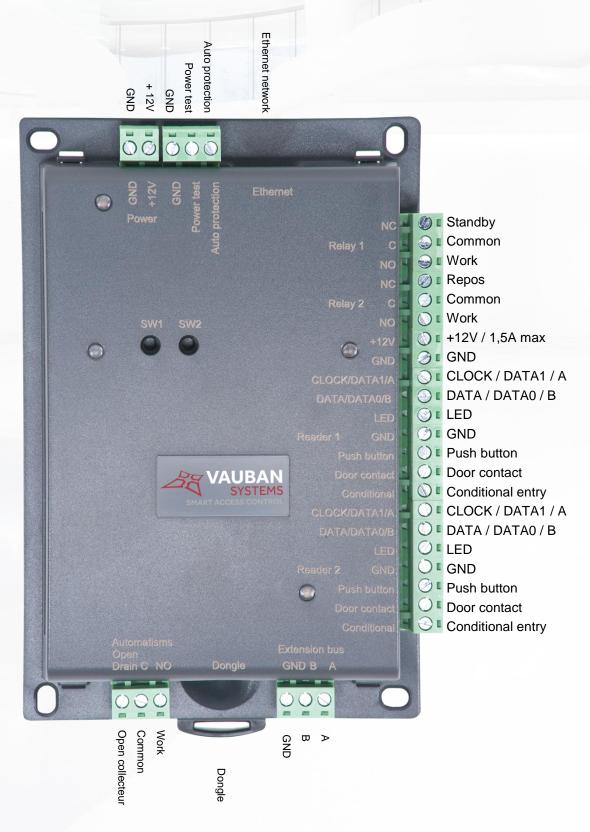

# **USE OF THE RESET BUTTONS**

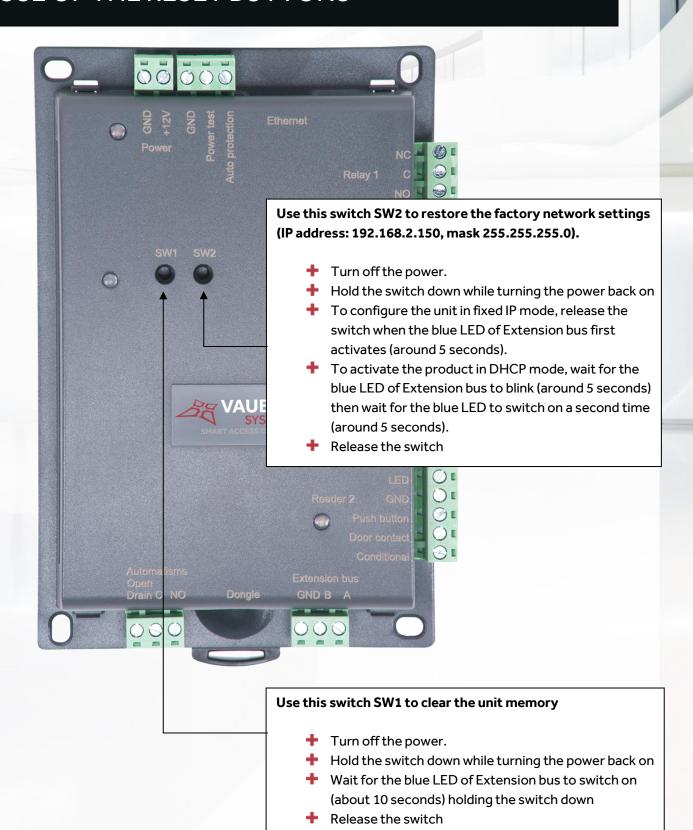

### FREE INSTALLER HOTLINE

# DO YOU HAVE ANY TECHNICAL QUESTIONS?

**CONTACT OUR FREE HOTLINE:** 

+33 (0)1 30 27 92 69

MONDAY TO FRIDAY FROM 9.00 TO 12.00 AND 13.30 TO 17.00

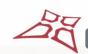